*Customer Assistance www.lutron.com/support*

# Associate Wireless Transmitters to PowPak CCO Module

Before beginning this step, make sure that there are no other PowPak modules being set up within the same building. It is possible that Wireless Transmitters from other systems can be incorrectly associated to this system.

- **C** Hold the CCO Toggle button on the PowPak CCO Module for 6 seconds to save association(s).
- **D** Permanently install wireless transmitters (consult individual component installation guides for information).

A Hold the CCO Toggle button on the PowPak CCO Module for 6 seconds to enter association mode.

 $\blacksquare$ 

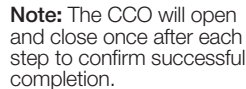

**Test Link Cal.**

# Calibrate the Radio Powr Savr Daylight Sensor

## Daylight Sensor will control all wired fixtures equally.

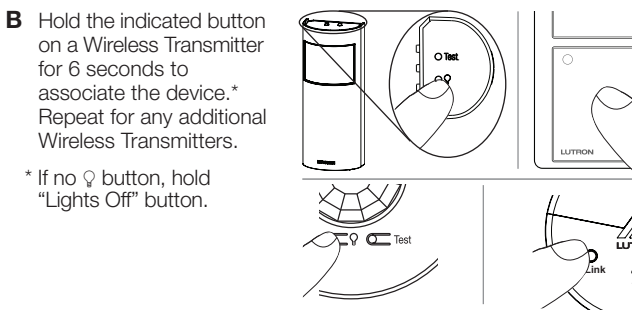

- Note: In some instances it may be necessary to reset the PowPa CCO Module back to factory default settings.
- A Rapidly tap the Advanced Operations ("ADV") button on the CCO module three times and hold on the fourth time until the LED begins to flash at a rate of approx. 2 blinks every 1 second, then release the ADV button.
- **B** Within 3 seconds of the start of flashing of the LED on the CCO module, rapidly tap the **ADV** button on the CCO module three times<br>again. Make sure to release the **ADV** button after the third press.
- C The LED will flash at a rate of 2 blink/3 seconds to indicate the unit has been reset to factory defaults.

**Note:** Any associations or programming previously set up with the<br>unit will be lost and will need to be re-programmed.

- A Press and release the "Cal" button on the Daylight Sensor.
- **B** Turn lights in room on using the CCO Toggle button on the PowPak CCO Module or an associated Pico wireless control.
- C Press and hold the "Cal." button for 6 seconds.
- Note: When calibration has completed, all lights will flash and begin to respond to daylight.

2

# PowPak | Programming Without a Vive Hub

**Test**

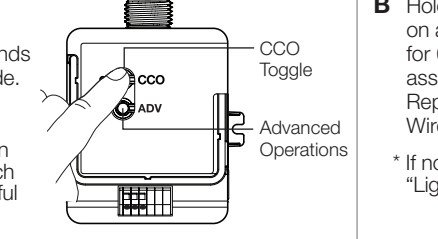

Note: For further information on set up, programming, and troubleshooting with a Vive system, please refer to the installation instructions included with the Vive hub or visit www.lutron.com/vive-europe

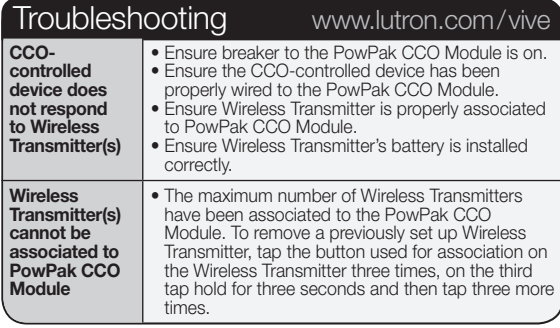

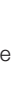

D Exit room for 5 minutes to allow calibration to be completed.

**Customer Assistance:**<br>Europe: +44.(0)20.7680.4481 Others: +1.610.282.3800 www.lutron.com/support

## Reset Factory Defaults

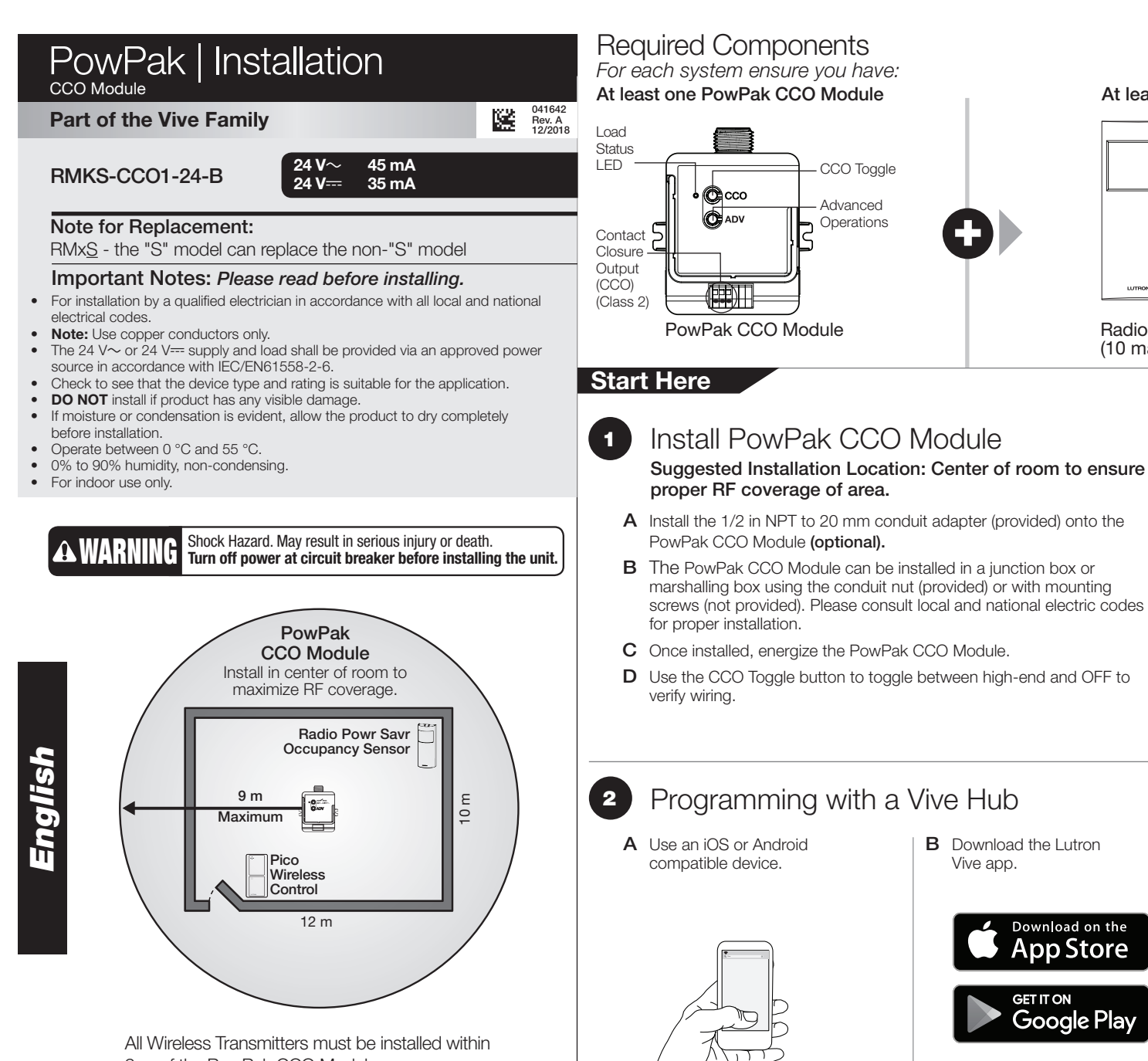

- CCO Toggle Advanced At least one Wireless Transmitter  $\boldsymbol{0}$ 

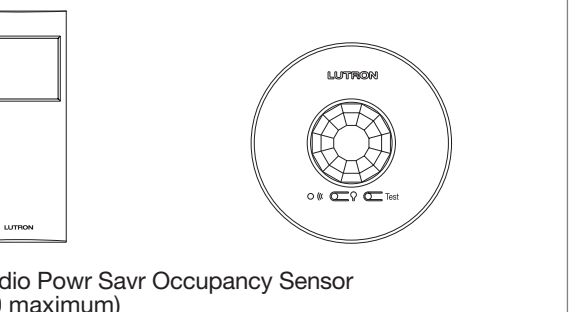

**Black** 

### 24 V $\sim$ /24 V $=$ **Black** Note: CCO Module supply wires can be connected in any polarity. Wiring a Lever Operated Connector When wiring lever operated  $\odot$ cco connectors (2 supplied) use  $2.5$  mm $^2$  to 4.0 mm $^2$ (14 AWG to 12 AWG) solid or stranded copper wire. -開助 1 3  $\qquad \qquad =$ 10 mm 2

Note: When wiring CCO output, use 0.5 mm<sup>2</sup> to 1.5 mm<sup>2</sup> (20 AWG to 16 AWG) solid or stranded wire. To CCO-controlled device NO (Normally Open Normally Closed<sup>)</sup>

**2** Programming with a Vive Hub

- **B** Download the Lutron Vive app.
	- Download on the **App Store**

Google Play

LUTRON Lutron EA Ltd | 125 Finsbury Pavement, 4th floor London EC2A 1NQ, UK

Lutron, Pico, and PowPak are trademarks of Lutron Electronics Co., Inc., registered in the U.S. and other countries. Radio Powr Savr and Vive are trademarks of Lutron Electronics Co., Inc. App Store is a trademark of Apple iOS is a registered trademark of Cisco in the U.S. and other countries and is used under license. Android, Google Play and the Google Play logo are trademarks of Google Inc. ©2013 – 2018 Lutron Electronics Co., Inc.

CCO Information • This product features a single contact closure output with both normally open (NO) and normally closed (NC) dry contacts.

- 
- The CCO incorporates maintained output behavior only.<br>• The CCO is rated to switch resistive loads at **Contrage Presistive**<br>Voltages up to 24 V only. To properly control **Voltage Load**
- inductive load types such as relays, solenoids,  $\begin{bmatrix} 0.24 & \sqrt{11.0} & 0.06 \\ 0.24 & \sqrt{11.0} & 0.05 & 0.05 \end{bmatrix}$

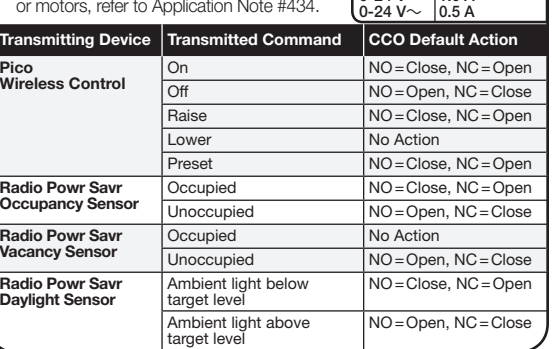

C Open the app and follow the instructions.

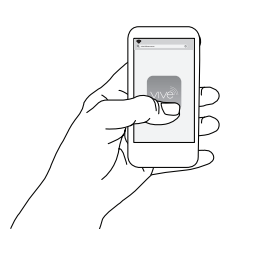

 Note: For programming the PowPak CCO Module without a Vive hub see Programming Without a Vive Hub below.

> Hereby, Lutron Electronics Co., Inc. declares that the radio equipment type RMKS-CCO1-24-B is in compliance with Directive 2014/53/EU.

The full text of the EU declaration of conformity is available at the following internet address: www.lutron.com/cedoc

9 m of the PowPak CCO Module.

Limited Warranty: www.lutron.com/en-US/ResourceLibrary/warranty/Limited%20Comm.pdf

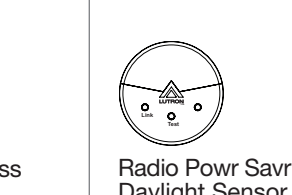

Radio Powr Savr Occupancy Sensor (10 maximum)

Pico Wireless **Control** (10 maximum)

Daylight Sensor (1 maximum) Conduit Nut (optional) 1/2 in NPT to 20 mm Conduit Adapter (optional) COM (Common)

Supply Voltage

## Réinitialiser les réglages par défauts du fabricant

**Remarque :** Il est parfois nécessaire de réinitialiser le module CCO<br>PowPak aux réglages par défaut du fabricant.

- A Appuyez rapidement à trois reprises sur le bouton Opérations avancées (« ADV ») du module CCO et maintenez-le enfoncé la quatrième fois, jusqu'à ce que la LED clignote environ 2 fois par seconde, puis relâchez le bouton ADV.
- B Dans les 3 secondes qui suivent le début du clignotement de la LED du module CCO, appuyez à nouveau rapidement à trois reprises sur<br>le bouton **ADV** du module CCO. Assurez-vous de relâcher le bouton ADV après la troisième pression.
- C La LED clignotera 2 fois toutes les 3 secondes pour indiquer que l'unité a été réinitialisée aux paramètres d'usine.

Remarque : Toutes associations ou programmation préalables établies<br>avec l'unité seront perdues et devront être re-programmées.

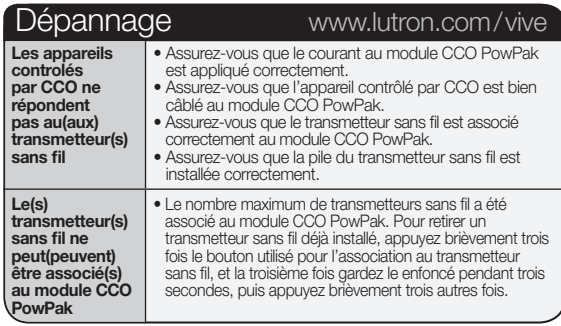

Risque d'électrocution. Peut entraîner des blessures graves ou

AVERTISSEMENT la mort.Coupez le courant sur le disjoncteur avant d'installer<br>l'équipement.

Tous les transmetteurs sans fil doivent être installés à 9 m maximum du module CCO PowPak.

*Pour chaque système, assurez-vous d'avoir :* Au moins un module CCO PowPak

# Composants requis

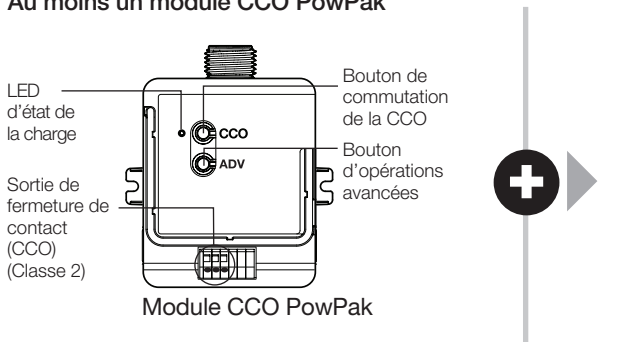

Remarque : La sortie à contact sec s'ouvrira et se fermera une fois après chaque étape pour confirmer la réussite de l'opération.

## *Assistance à la clientele www.lutron.com/support*

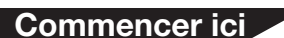

Remarque pour les remplacements :

RMKS-CCO1-24-B  $24 \sqrt{24} \sqrt{24 \sqrt{11}}$  35 mA

RMxS - le modèle « S » peut remplacer le modèle non-« S » Remarques importantes : *Veuillez lire avant de* 

*procéder à l'installation.*

• Pour installation par un électricien qualifié conformément aux codes locaux et nationaux

• Remarque : utilisez des conducteurs en cuivre seulement.

• Vérifiez que le type et les caractéristiques nominales du dispositif sont appropriés

pour l'utilisation.

• N'installez PAS le produit s'il comporte des dommages visibles.

• Faites fonctionner à une température se situant entre 0 °C et 55 °C. • Le facteur d'humidité doit se situer entre 0% à 90%, sans condensation.

### $\blacksquare$ Installez le module CCO PowPak

• Si vous remarquez de l'humidité ou de la condensation, laissez le produit sécher

complètement avant de l'installer.

• Destiné à l'usage à l'intérieur uniquement

de l'électricité

Lutron EA Ltd | 125 Finsbury Pavement, 4th floor TRON London EC2A 1NQ, UK

Lutron, Pico, et PowPak sont des marques déposées de Lutron Electronics Co., Inc., enregistrées aux États-Unis et dans d'autres pays. Radio Powr Savr et Vive sont des marques déposées de Lutron Electronics Co., Inc. App St États-Unis et dans d'autres pays. iOS est une marque déposée de Cisco aux États-Unis et dans d'autres pays, utilisée sous licence. Android, Google Play et le logo Google Play sont des marques de Google Inc. ©2013 - 2018 Lu

*Français*

 $\overline{\mathbf{1}}$ 

Associez les transmetteurs sans fil au module CCO PowPak

Avant de commencer cette étape, veillez à ce qu'il n'y ait pas d'autres modules PowPak en cours d'installation à l'intérieur du même bâtiment. Il est possible que des transmetteurs sans fil associés à d'autres systèmes s'associent incorrectement avec votre système.

A Gardez enfoncé le bouton de commutation de la CCO sur le module CCO PowPak pendant 6 secondes pour entrer dans le mode d'association.

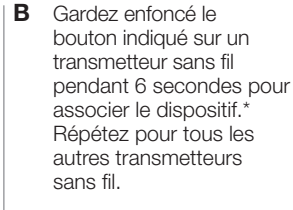

Remarque : Lors du câblage de la sortie CCO, utilisez un fil de 0,5 mm<sup>2</sup> à 1,5 mm<sup>2</sup> (20 AWG à 16 AWG) solide ou torsadé.

- 
- 
- COM (Commun)
- NO (Normalement ouvert)
	- .<br>Normalement fermé

## Vers un appareil contrôlé par CCO

Tension d'alimentation 24 V $\sim$ /24 V $=$ 

\* Sans bouton g, maintenir enfoncé le bouton « Lights Off ».

- A Utilisez un appareil compatible avec iOS ou Android.
- **B** Téléchargez l'application Vive de Lutron

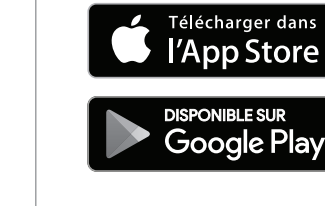

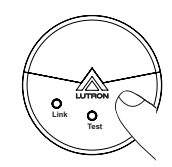

Remarque : Pour plus d'information sur la configuration, la programmation et le dépannage avec un système Vive, veuillez vous reporter aux instructions d'installation fournies avec le hub Vive ou consulter www.lutron.com/vive-europe

Remarque : Pour programmer le module CCO du PowPak sans hub Vive, consultez Programmation sans hub Vive ci-dessous.

- C Gardez enfoncé le bouton de commutation de la CCO sur le module CCO PowPak pendant 6 secondes pour sauvegarder l'(les) association(s).
- **D** Installez les transmetteurs sans fil de façon permanente (veuillez consulter les guides d'installation des composants individuels pour connaître tous les détails).
- Étalonner le détecteur de lumière du jour Radio Powr Savr Le détecteur de lumière du jour commandera toutes les appliques câblées de façon égale. 2
	- A Appuyez et relâchez le bouton « Cal. » sur le détecteur de lumière du jour.
	- B Allumez les lumières dans la pièce avec le bouton de commutation de la CCO sur le module CCO du PowPak ou une télécommande Pico associée.
	- C Appuyez et gardez « Cal. » pendant 6 secondes.
	- D Quittez la pièce pendant 5 minutes pour permettre l'exécution de l'étalonnage.
		- Remarque : lorsque l'étalonnage est fini, toutes les lumière vont le système utilisera le capteur de lumière du jour.

# PowPak | Programmation sans un hub Vive

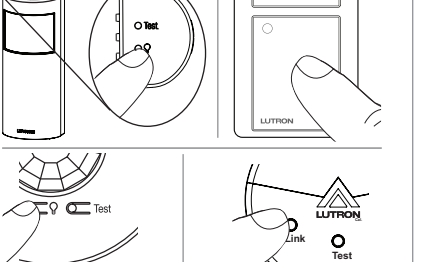

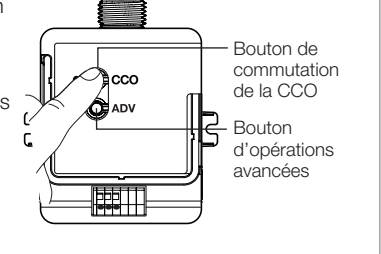

- Emplacement recommandé pour l'installation : Au centre de la pièce pour assurer une bonne couverture RF de l'espace.
- A Installez l'adaptateur de conduit de 1/2 po NPT vers 20 mm (fourni) sur le module CCO du PowPak (en option).
- B Un module CCO PowPak peut être installé dans un boîtier de raccordement ou un boîtier de regroupement en utilisant l'écrou de conduit (fourni) ou des vis de montage (non fournies). Veuillez consulter les codes électriques locaux et nationaux pour une installation correcte.
- C Une fois installé, alimentez le module CCO PowPak.
- D Utilisez le bouton de commutation de la CCO pour alterner entre le réglage haut et l'ARRÊT afin de vérifier le câblage.

# **2** Programmation avec un hub Vive

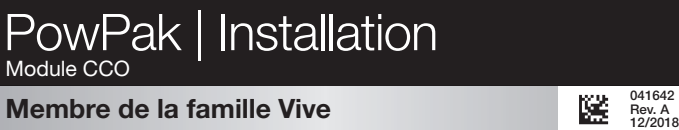

35 mA

Assistance à la clientele : Europe : +44.(0)20.7680.4481 Autres : +1.610.282.3800 www.lutron.com/support

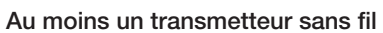

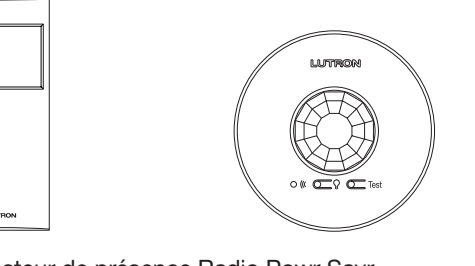

Garantie limitée : www.lutron.com/en-US/ResourceLibrary/warranty/Limited%20Comm.pdf

**Test Link**

Détecteur de présence Radio Powr Savr (10 maximum)

### Capteur de lumière du jour Radio Powr Savr (1 maximum)

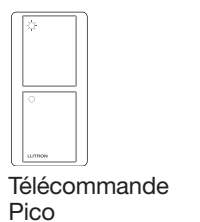

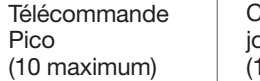

Détecteur de présence Radio Powr Savr

9 m Maximum

12 m

10 m

Module CCO PowPak Installez au centre de la pièce pour maximiser la couverture RF.

> Télécommande Pico

Informations CCO

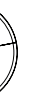

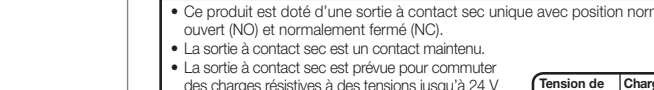

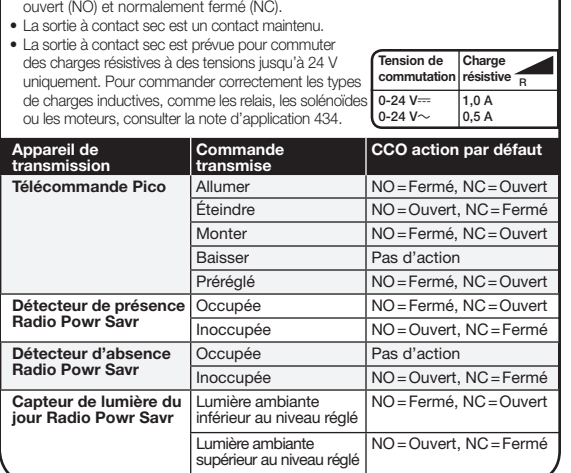

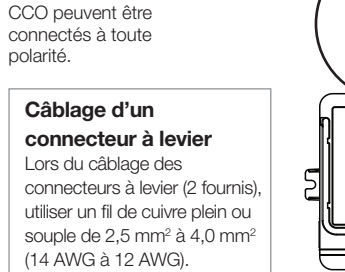

 $\odot$ cco

1 2

3

10 mm

Remarque : Les fils fournis du module

Noir Noir

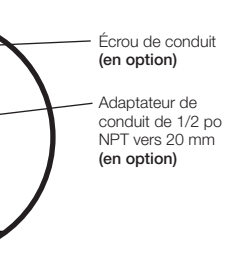

C Ouvrez l'application et suivez

les instructions.

Lutron Electronics Co., Inc. déclare par la présente que l'équipement radio de type RMKS-CCO1-24-B est conforme à la Directive 2014/53/EU. Le texte intégral de la déclaration de conformité UE est disponible à l'adresse Internet suivante : www.lutron.com/cedoc

Información relacionada con la CCO • Este producto presenta una salida de contacto seco con contactos secos normalmente abiertos (NO) y normalmente cerrados (NC).

- La CCO sólo incorpora un comportamiento de salida permanente.
- La CCO está clasificada para conmutar cargas de resistencia a voltajes superiores a 24 V únicamente. Para controlar cargas inductivas tales como relés, solenoides o motores refierase a la nota de aplicación #434.  $\cdot$  Mando Trans de la CCO Control remoto Pico Encendido NO=Cerrada, NC=Abierta Apagado NO=Abierta, NC=Cerrada Subir NO=Cerrada, NC=Abierta Bajar Ninguna acción Predeterminado NO=Cerrada, NC=Abierta Sensor de presencia Radio Powr Savr Ocupado NO=Cerrada, NC=Abierta Desocupado NO=Abierta, NC=Cerrada Sensor de vacancia Radio Powr Savr Ocupado Ninguna acción Desocupado NO=Abierta, NC=Cerrada Sensor de luz diurna Radio Powr Savr Luz ambiental por ebajo del objetivo NO=Cerrada, NC=Abierta Luz ambiental por encima del objetivo NO=Abierta, NC=Cerrada Voltaje de conmutación  $.24 \text{ V}$  $-24$  V $\sim$ Carga de resistencia  $\frac{1}{100}$  $0.5 A$ R

Nota: En algunas ocasiones puede ser necesario re configuración predeterminada del módulo PowPak CCO.

- A Toque rápidamente tres veces el botón Operaciones avanzadas ("ADV") del módulo CCO y reténgalo la cuarta vez hasta que el LED comience a destellar a una frecuencia de aprox. dos parpadeos por segundo, y luego suelte el botón ADV
- B Dentro de los 3 segundos posteriores al inicio del destello del LED del módulo CCO, toque rápidamente de nuevo tres veces el botón ADV del módulo CCO. Asegúrese de soltar el botón ADV luego de la tercera pulsación.
- C El LED destellará a una frecuencia de dos destellos cada 3 segundos para indicar que el equipo ha sido restablecido a los valores predeterminados de fábrica.

## Restablezca los valores predeterminados de fábrica

Peligro de electrocución. Podría dar como resultado lesiones graves o la muerte. Antes de instalar la unidad **A ADVERTENCIA** esiones graves o la muerte. Antes de instalar la apague la alimentación en el cortacircuitos.

> Nota: Toda asociación o programación establecida con anterioridad para el equipo se perderá y tendrá que ser reprogramada.

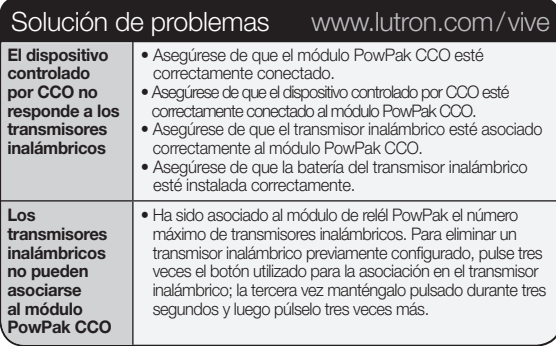

- A Utilice un dispositivo compatible con iOS o Android.
- **B** Descargue la aplicación Vive de Lutron.

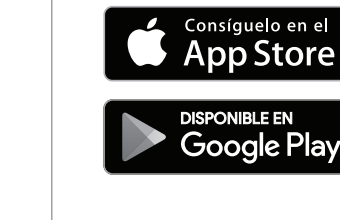

## *Para cada sistema, asegúrese de tener:* Componentes requeridos

Al menos un módulo PowPak CCO

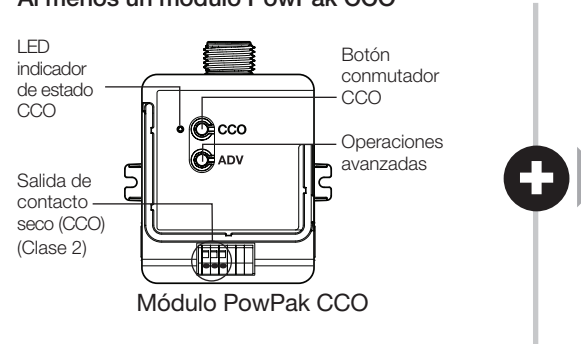

### Comience aquí

Nota: Para obtener información adicional sobre la configuración, programación y resolución de problemas con un sistema Vive, consulte las instrucciones de instalación incluidas con el hub Vive o visite www.lutron.com/vive-europe Nota: Para programar el módulo de CCO PowPak sin un hub Vive, consulte más abajo Programación sin un hub Vive.

*Asistencia al cliente www.lutron.com/support*

### Nota para el reemplazo:

RMxS - el modelo "S" puede reemplazar al modelo no "S"

 Notas importantes: *Lea antes de la instalación.* Debe ser instalado por un electricista calificado en conformidad con los códigos eléctricos locales y nacionales.

- Nota: Utilice solamente conductores de cobre
- • Verifique que el tipo y la clasificación del dispositivo sean adecuados para la aplicación.
- NO realice la instalación si el producto presenta algún daño visible.
- • Si hay señales de humedad o condensación, deje secar completamente el producto antes de la instalación.
- Opere entre 0 °C y 55 °C.

**Control** remoto Pico (Máximo de 10)

(Normalmente Cerrada)

- • 0% a 90% de humedad, sin condensación.
- • Para uso en interiores únicamente.

## RMKS-CCO1-24-B

*Español*

Ubicación sugerida para la instalación: Instálelo en el centro de la alimentación del módulo habitación para garantizar una cobertura adecuada de RF del área. CCO pueden conectarse Nota: Los cables de en cualquier polaridad.

Asocie los transmisores inalámbricos al módulo PowPak CCO Antes de comenzar con este paso, asegúrese de que no se estén instalando otros módulos PowPak en el mismo edificio. Nota: Al realizar el cableado de una salida CCO, use un cable sólido o trenzado de 0,5 mm<sup>2</sup> a 1,5 mm<sup>2</sup> (20 AWG a 16 AWG).

Voltaje de alimentación  $24 V \sim 124 V =$ 

Es posible que se asocien por error transmisores inalámbricos de otros sistemas a este sistema.

1

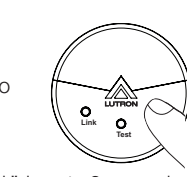

# Calibre el sensor de luz diurna

Radio Powr Savr

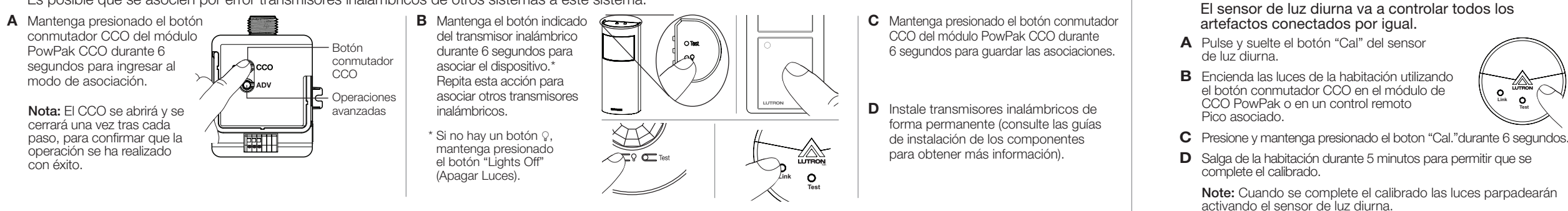

# PowPak | Programación sin un hub Vive

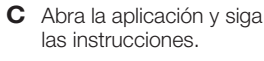

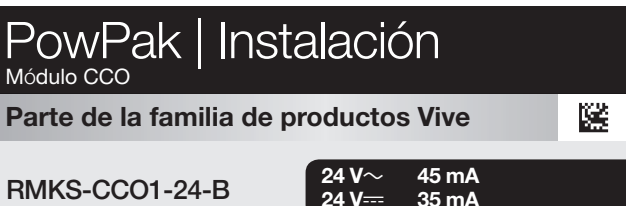

35 mA

Por la presente, Lutron Electronics Co., Inc. declara que el tipo de equipo de radio RMKS-CCO1-24-B satisface la Directiva 2014/53/EU.

### 1 Instale el módulo PowPak CCO

El texto completo de la declaración de conformidad con la UE está disponible en la siguiente dirección de Internet: www.lutron.com/cedoc

- A Instale el adaptador de conducto de 1/2 pulg NPT a 20 mm (suministrado) en el módulo de CCO PowPak (opcional).
- B Un módulo PowPak CCO puede ser instalado en una caja de conexiones o una caja organizadora utilizando la tuerca del conducto (incluida) o con tornillos de montaje (no incluidos). Para obtener una instalación adecuada consulte las normativas eléctricas locales y nacionales.
- C Una vez instalado, energice el módulo PowPak CCO.
- D Utilice el botón conmutador CCO para alternar entre el extremo alto y APAGADO para verificar el cableado.

# **2** Programación con un hub Vive

Europa: +44.(0)20.7680.4481 Otros: +1.610.282.3800 www.lutron.com/support

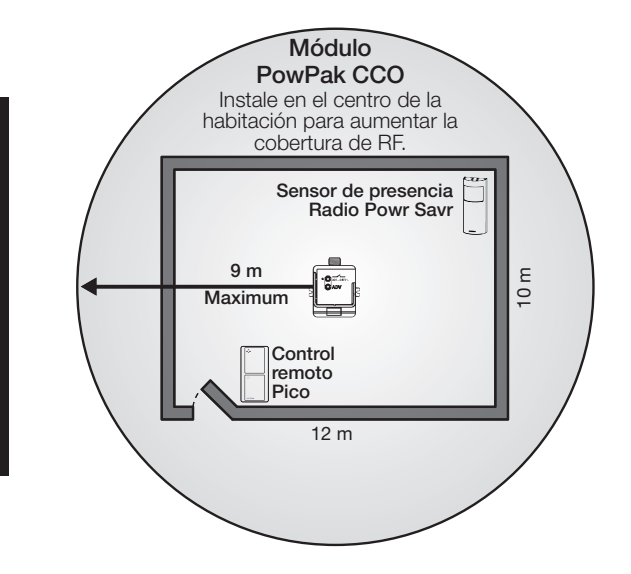

Assistencia al cliente: Garantía limitada: www.lutron.com/en-US/ResourceLibrary/warranty/Limited%20Comm.pdf

Todos los transmisores inalámbricos deben instalarse

dentro de 9 m de un módulo CCO PowPak.

Al menos un transmisor inalámbrico

**Test Link**

Sensor de presencia Radio Powr Savr

(Máximo de 10)

Cableado de un conector de palanca Cuando realice el cableado de conectores de palanca (2 incluidos) utilice cable de cobre sólido o trenzado de 2,5 mm<sup>2</sup> a 4,0 mm<sup>2</sup> (14 AWG a 12 AWG). 1 2

Sensor de luz diurna Radio Powr Savr (Máximo de 1) Tuerca del conducto (opcional)

3

 $=$ 

10 mm

Negro Negro

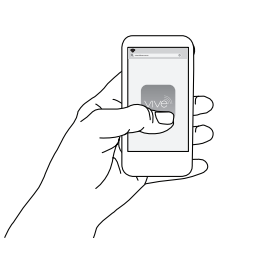

Adaptador de conducto 1/2 pulg NPT a 20 mm (opcional)

## Para el dispositivo controlado por CCO

NO (Normalmente Abierta)

COM (Común

Lutron EA Ltd | 125 Finsbury Pavement, 4th floor London EC2A 1NQ, UK

Lutron, Pico, y PowPak son marcas comerciales de Lutron Electronics Co., Inc., registradas en E.U.A. y en otros países. Radio Powr Savr y Vive son marcas comerciales de Lutron Electronics Co., Inc. App Store es una marca d iOS es una marca comercial registrada de Cisco en E.U.A. y en otros países y se utiliza bajo licencia. Android, Google Play y el logotipo de Google Play son marcas comerciales de Google Inc. ©2013 - 2018 Lutron Electronics

 $\boxed{2}$ 

 $\odot$ cco

041642 Rev. A 12/2018

*Para cada sistema, assegure-se que você tenha:* Ao menos um módulo PowPak CCO

## Componentes necessários

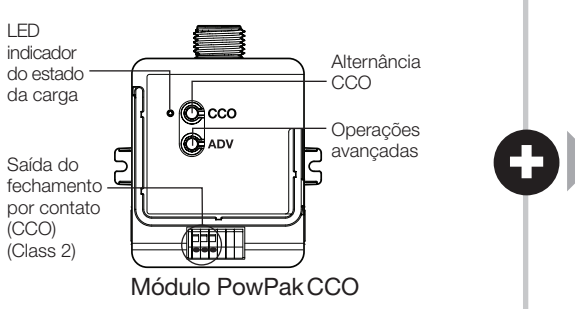

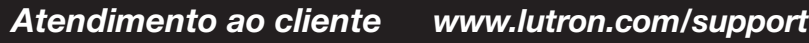

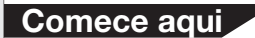

 $\blacksquare$ 

Nota sobre substituição:

antes da instalação. • Opera entre 0 °C e 55 °C.

• Somente para uso interno.

Perigo de choque. Pode resultar em ferimentos graves ou morte.<br>D<mark>esligue a energia no disiuntor antes de instalar a unidade.</mark>

RMxS - o modelo "S" pode substituir o modelo que não é "S" Notas importantes: *Por favor leia antes de instalar.* • Para a instalação por um eletricista qualificado de acôrdo com todos os códigos locais e

nacionais de eletricidade.

• Verifique se o tipo de dispositivo e sua classificação são adequados para a aplicação.

- C Mantenha o botão de alternância CCO no módulo PowPak CCO apertado por 6 segundos para salvar a(s) associação(ões).
- **D** Instale permanentemente os transmissores sem fio (consulte os guias de instalação dos componentes individuais para obter informações).
- Calibre o sensor de luz natural Radio Powr Savr O sensor de luz natural controlará igualmente todas as luminárias com fio. 2
	- A Pressione e solte o botão "Cal" do sensor de luz natural.
	- B Acenda as luzes do ambiente usando o botão de alternação CCO do módulo PowPak CCO ou um controle remoto Pico associado.
	- C Aperte e segure "Cal." no sensor de luz natural associado por 6 segundos.
	- D Saia do ambiente por 5 minutos para permitir que a calibração seja concluída.

• Se houver umidade ou a condensação evidente, deixe o produto secar completamente

• 0% a 90% de umidade, sem condensação.

• NÃO instale se o produto tiver algum dano visível.

RMKS-CCO1-24-B

• Nota: Use somente condutores de cobre.

*Português*

 $\blacksquare$ 

# Associe transmissores sem fio ao módulo PowPak CCO

Antes de iniciar esta etapa, assegure-se que não existem outros módulos PowPak sendo configurados dentro do mesmo prédio. É possível que os transmissores sem fio de outros sistemas sejam associados incorretamente a este sistema.

A Mantenha o botão de alternância CCO no módulo PowPak CCO apertado por 6 segundos para entrar no modo de associação.

- A Use um dispositivo compatível com iOS ou Android.
- **B** Faça o download do aplicativo Vive da Lutron.

Descarregar na App Store

VEL NO Gooale Plav

- Nota: Para obter outras informações sobre configuração, programação e resolução de problemas com um sistema Vive, consulte as instruções de instalação incluídas no Vive hub ou visite o site www.lutron.com/vive-europe
- Nota: Para programar o módulo PowPak CCO sem o Vive hub, consulte o item Programação sem o Vive hub abaixo.

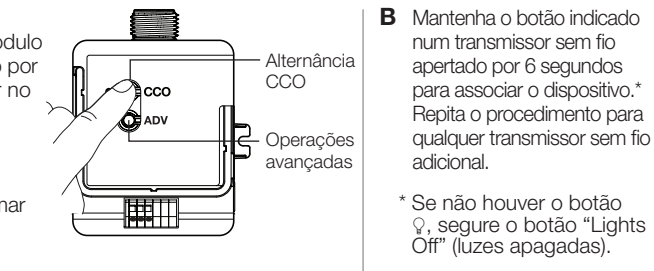

Nota: O CCO abrirá e fechará uma vez após cada etapa para confirmar que foi executado com sucesso.

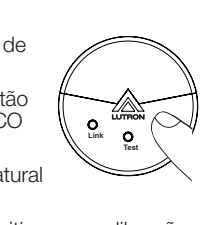

**Atendimento ao cliente:**<br>Europa: +44.(0)20.7680.4481 Outras: +1.610.282.3800 www.lutron.com/support

Sensor de ocupação Radio Powr Savr Como cabear um conector operado por alavanca Ao cabear conectores operados por alavanca (fornecidos 2) use cabos de cobre sólidos ou trançados de 2,5 mm<sup>2</sup> a  $4,0$  mm<sup>2</sup>

> Nota: Quando a calibração for completada, todas as luzes piscarão e o sistema começará a monitorar a luz natural.

Preto Preto

 $\bullet$  Ceco

Nota: Ao instalar uma saída CCO use fio sólido ou torcido de 0,5 mm<sup>2</sup> a 1,5 mm<sup>2</sup> (20 AWG a 16 AWG).

NO (Normalmente aberto)  $NC$  (Normalmente fechado)

PowPak | Programação sem o Vive hub

Tensão de alimentação 24 V $\sim$ /24 V $=$ 

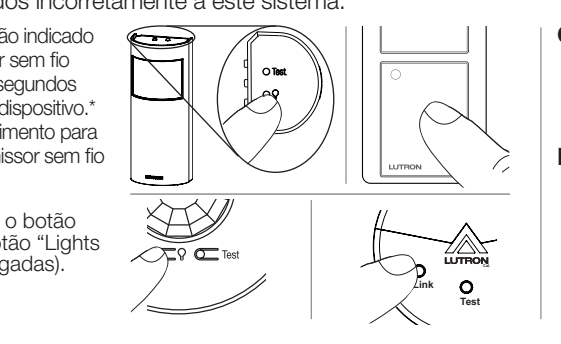

# 2 Programação com o Vive hub

C Abra o aplicativo e siga as instruções.

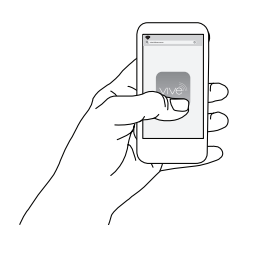

LUTRON Lutron EA Ltd | 125 Finsbury Pavement, 4th floor London EC2A 1NQ, UK

Lutron, Pico, e PowPak são marcas comerciais da Lutron Electronics Co., Inc., registradas nos EUA e em outros países. Radio Powr Savr e Vive são marcas comerciais da Lutron Electronics Co., Inc App Store é uma marca comerc O sistema iOS é uma marca comercial registrada da Cisco nos EUA e em outros países, sendo usado sob licença. Android, Google Play e o logótipo do Google Play são marcas comerciais da Google Inc. ©2013 - 2018 Lutron Electro

Pelo presente documento, a Lutron Electronics Co., Inc. declara que o equipamento de rádio tipo RMKS-CCO1-24-B atende à Diretiva 2014/53/EU. O texto integral da declaração de conformidade da União Europeia está disponível no endereço: www.lutron.com/cedoc

- A Instale o NPT de 1/2 pol no adaptador do conduíte de 20 mm (fornecido) e no módulo PowPak CCO (opcional).
- B O módulo PowPak CCO pode ser instalado numa caixa de derivação ou numa caixa de ordenamento (marshalling) usando o condutor de fios (fornecido) ou parafusos de montagem (não fornecidos). Consultar todas as directivas nacionais e locais quanto aos códigos que regem uma instalação apropriada.
- C Uma vez instalada, fornecer energia ao módulo PowPak CCO.
- D Utilice el alternância CCO para alternar entre el extremo alto y APAGADO para verificar el cableado.
- Toque rapidamente três vezes no botão de operações avançadas ("ADV") do módulo CCO e mantenha pressionado no quarto toque, até que o LED comece a piscar à taxa de cerca de duas vezes por segundo e solte.
- B Até 3 segundos depois que o LED do CCO começar a piscar, toque rapidamente três vezes no botão ADV do módulo CCO novamente. Solte o botão depois do terceiro toque.
- C O LED piscará à taxa de duas vezes a cada 3 segundos, para indicar que a unidade foi reiniciada com os padrões de fábrica.

# Instale o módulo PowPak CCO

Local de instalação sugerido:Instale no centro do ambiente. para garantir uma cobertura RF correta da área.

9 m Máximo

12 m

**Controle** remoto **Pico** 

10 m

Módulo PowPak CCO Instale no centro do ambiente para maximizar a cobertura por RF (radiofrequência).

Todos os transmissores sem fio devem ser instalados dentro de 9 m do módulo PowPak CCO.

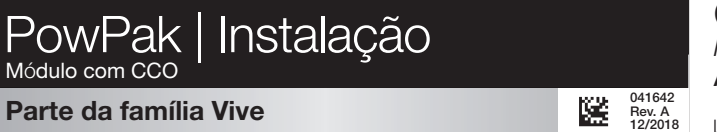

 $24 \text{ V} \sim 45 \text{ mA}$ <br> $24 \text{ V} = 35 \text{ mA}$ 35 mA

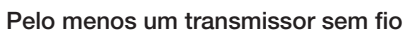

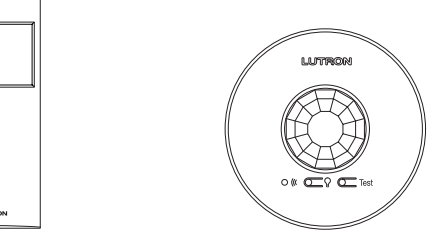

Garantia limitada: www.lutron.com/en-US/ResourceLibrary/warranty/Limited%20Comm.pdf

**Link**

Sensor de ocupação Radio Powr Savr (10 no máximo)

**Test** Sensor de luz natural Radio Powr Savr (1 no máximo)

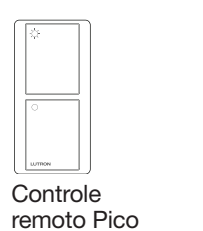

(10 no máximo)

(14 AWG a 12 AWG).

1 2

3

 $\Box$  $\Box$ 

10 mm

Nota: Os fios de alimentação do módulo CCO podem ser conectados em qualquer

polaridade.

(opcional)

conduíte de

COM (Comum)

Para o dispositivo controlado por CCO

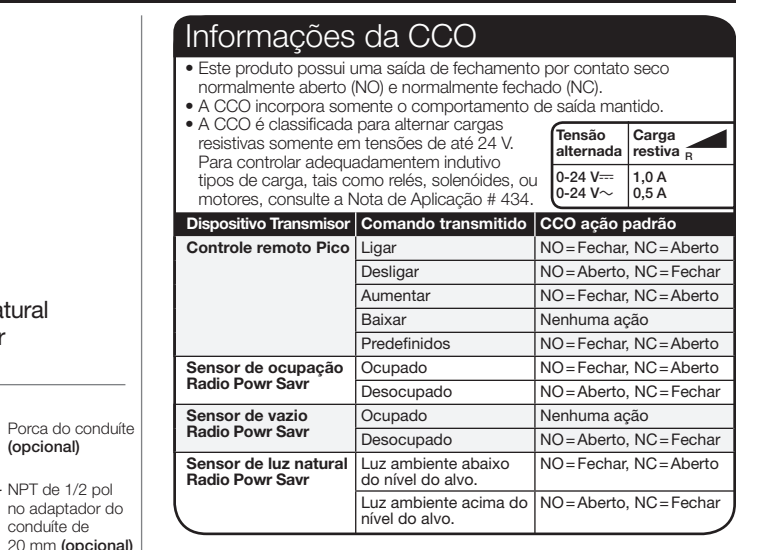

### Restaurar padrões de fábrica

 Nota: Em alguns casos pode ser necessário restaurar os padrões de fábrica do módulo PowPak CCO.

Nota: Qualquer associação ou programação instalada ou configurada anteriormente com a unidade será perdida e precisará ser reprogramada.

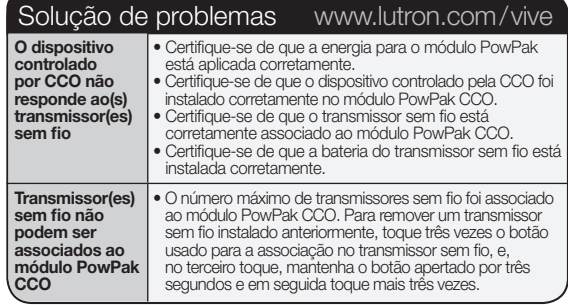

## *Unterstützung für Kunden www.lutron.com/support*

A Am PowPak CCO-Modul die CCO-Umschaltaste 6 Sekunden lang gedrückt halten, um den Zuordnungsmodus zu aktivieren.

Drahtlose Sender dem PowPak CCO-Modul zuordnen

Hinweis: Ist die Kalibrierung abgeschlossen, blinken alle Leuchten, und das System beginnt mit der Tagesbeleuchtung.

Vor diesem Schritt muss gewährleistet werden, dass keine anderen PowPak Module im selben Gebäude eingerichtet werden. Ansonsten besteht die Möglichkeit, dass drahtlose Sender anderer Systeme fälschlicherweise diesem System zugeordnet werden.

1

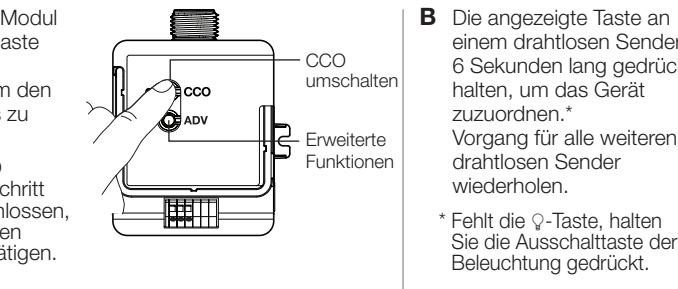

Hinweis: Der CCO wird nach jedem Schritt geöffnet und geschlossen, um den erfolgreichen Abschluss zu bestätigen.

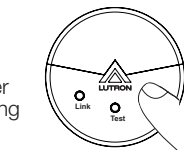

## Radio-Powr-Savr-Tageslichtsensor kalibrieren

Der Tageslichtsensor steuert alle verdrahteten Lampen gleichermaßen an.

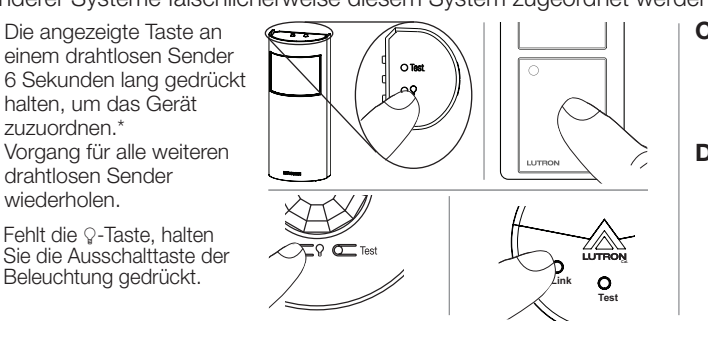

- A Auf dem CCO-Modul die Taste für den erweiterten Betrieb ("ADV") dreimal schnell antippen und beim vierten Mal festhalten, bis die LED mit einer Geschwindigkeit von 2 Blinksignalen pro Sekunde zu blinken beginnt. ADV-Taste dann loslassen.
- B Innerhalb von 3 Sekunden nach Beginn des Blinksignals der LED auf dem CCO-Modul die ADV-Taste auf dem CCO-Modul erneut dreimal schnell antippen. Die ADV-Taste muss nach der dritten Betätigung unbedingt losgelassen werden.
- C Die LED blinkt mit einer Geschwindigkeit von 2 Blinksignalen/3 Sekunden als Hinweis darauf, dass das Gerät auf die werksseitigen Standardeinstellungen zurückgesetzt wurde.

- C Die CCO-Umschalttaste am PowPak CCO-Modul 6 Sekunden lang gedrückt halten, um die Zuordnung(en) zu speichern.
- **D** Drahtlose Sender permanent installieren (weitere Informationen sind den Installationsanleitungen der einzelnen Komponenten zu entnehmen).

Hinweis: Alle zuvor eingerichteten Zuordnungen oder Programmierunger gehen verloren und müssen neu programmiert werden.

- A Auf dem Tageslichtsensor kurz auf die Taste "Cal" drücken.
- B Beleuchtung im Raum mit der CCO-Umschalttaste am PowPak-CCO-Modul oder einer zugeordneten drahtlosen Pico-Steuerung einschalten.
- C Die Kalibrierungstaste "Cal." drücken und diese 6 Sekunden gedrückt halten.
- D Raum für 5 Minuten verlassen, damit die Kalibrierung abgeschlossen werden kann.
- Der CCO umfasst nur rastendes Ausgangsve
- Der CCO ist nur zum Schalten ohmscher Lasten bei Spannungen bis 24 V ausgele Informationen zur ordnungsgemäßen Sch induktiver Lasttypen wie Relais, Solenoide Schaltspan-Ohmsche nung  $0 - 24 V =$ Last

2

 $\odot$ cco

# PowPak | Programmierung ohne Vive-Hub

- kompatibles Gerät verwenden.
- B Lutron-Vive-App herunterladen. | C App öffnen und Anweisungen

App Store

Gooale Plav

Hinweis: Weitere Informationen zur Einrichtung, Programmierung und Fehlersuche und -behebung des Vive-Systems finden Sie in den Installationsanweisungen in Lieferumfang des Vive-Hubs oder unter www.lutron.com/vive-europe

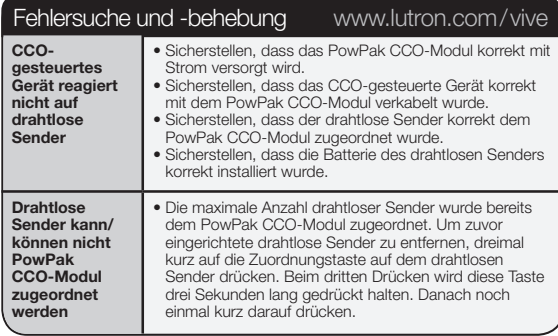

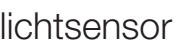

**Unterstützung für Kunden:**<br>Europa: +44.(0)20.7680.4481 Andere: +1.610.282.3800 www.lutron.com/support

## Auf Werkseinstellungen zurücksetzen

Hinweis: In manchen Fällen kann es notwendig werden, das PowPak CCO-Modul wieder auf die Werkseinstellungen zurückzusetze

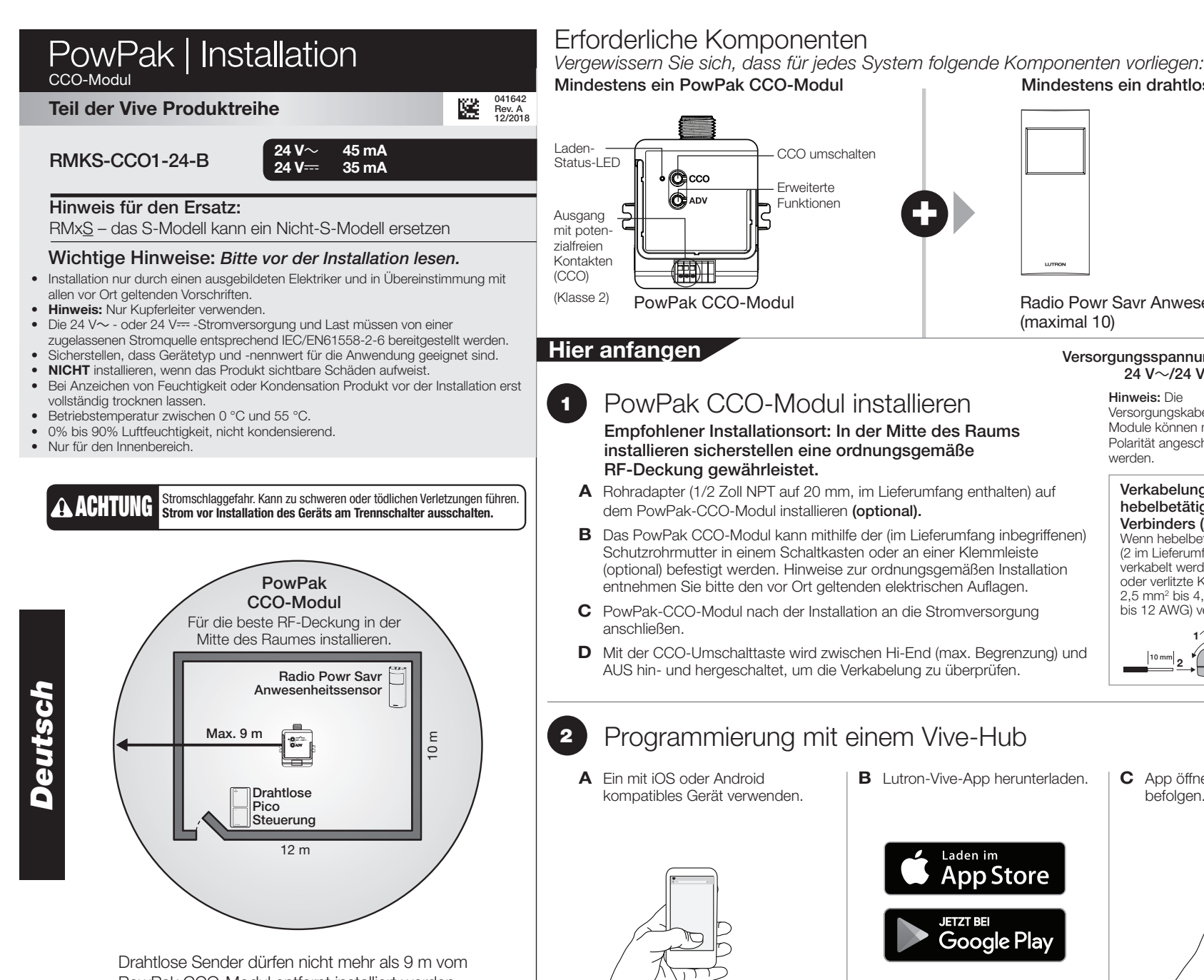

Schutzrohrmutte (optional) Rohradapter (1/2 Zoll NPT auf 20 mm [optional])

Hinweis: Bei der Verkabelung des CCO-Ausgangs ist ein massiver oder verlitzter Draht zu verwenden 0,5 mm<sup>2</sup> bis 1,5 mm<sup>2</sup> (20 AWG bis 16 AWG).

 $N\Omega$  (Arbeitskontakt)

**COM** (Masse

(Ruhekontakt)

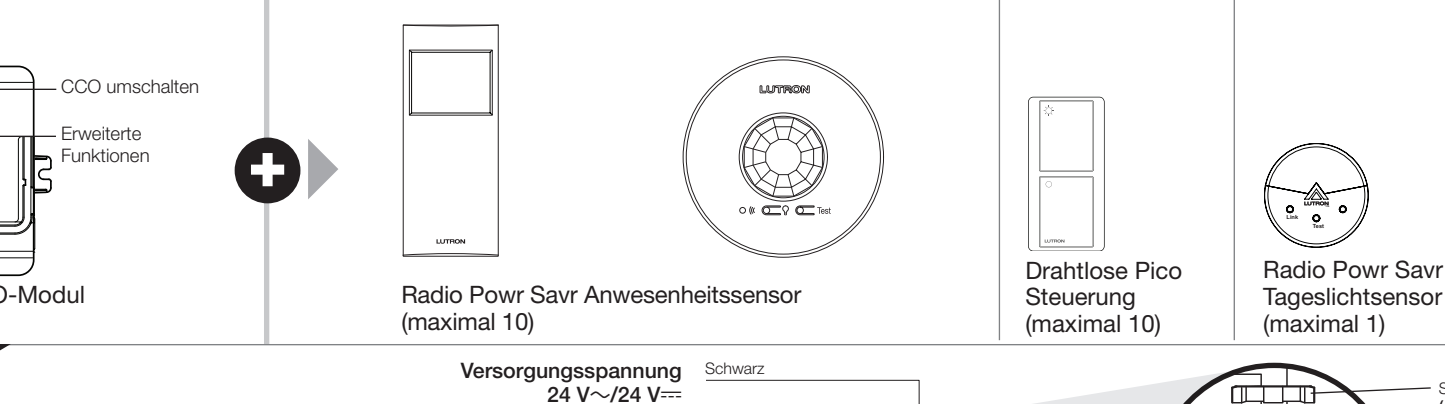

Lutron, Pico, und PowPak sind Marken der Lutron Electronics Co., Inc. und in den USA und in anderen Ländern eingetragen. Radio Powr Savr und Vive sind Marken der Lutron Electronics Co., Inc. App Store ist eine Marke der Ap iOS ist eine eingetragene Marke von Cisco in den USA und in anderen Ländern und wird unter Lizenz genutzt. Android, Google Play und das Google Play-Logo sind Marken von Google Inc. ©2013 – 2018 Lutron Electronics Co., Inc.

CCO-Informationen • Dieses Produkt verfügt über einen einzelnen Ausgang mit potenzialf Kontakten einschl. Arbeitskontakten (NO) und Ruhekontakten (NC).

oder Motoren finden Sie in der

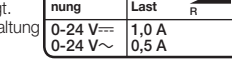

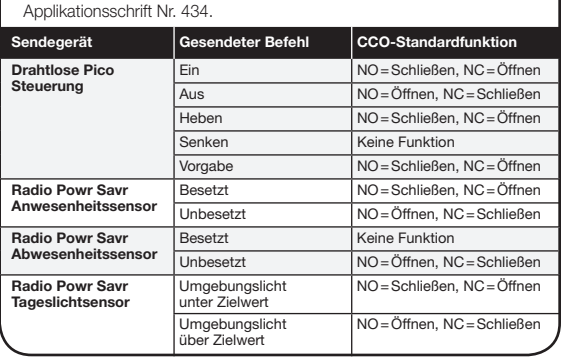

befolgen.

 Hinweis: Informationen zur Programmierung des PowPak-CCO-Moduls ohne einen Vive-Hub finden Sie weiter unten unter Programmierung ohne Vive-Hub.

> Hiermit erklärt Lutron Electronics Co., Inc. dass diese Funkgeräte vom Typ RMKS-CCO1-24-B den Auflagen laut Richtlinie 2014/53/EU entsprechen.

Der vollständige Text der EU-Konformitätserklärung kann unter der folgenden Internetadresse abgerufen werden: www.lutron.com/cedoc

- A Rohradapter (1/2 Zoll NPT auf 20 mm, im Lieferumfang enthalten) auf dem PowPak-CCO-Modul installieren (optional).
- B Das PowPak CCO-Modul kann mithilfe der (im Lieferumfang inbegriffenen) Schutzrohrmutter in einem Schaltkasten oder an einer Klemmleiste (optional) befestigt werden. Hinweise zur ordnungsgemäßen Installation entnehmen Sie bitte den vor Ort geltenden elektrischen Auflagen.
- C PowPak-CCO-Modul nach der Installation an die Stromversorgung
- D Mit der CCO-Umschalttaste wird zwischen Hi-End (max. Begrenzung) und AUS hin- und hergeschaltet, um die Verkabelung zu überprüfen.

# **2** Programmierung mit einem Vive-Hub

# PowPak CCO-Modul installieren

Empfohlener Installationsort: In der Mitte des Raums installieren sicherstellen eine ordnungsgemäße RF-Deckung gewährleistet.

PowPak CCO-Modul entfernt installiert werden.

Mindestens ein drahtloser Sender

**Test Link**

Verkabelung eines hebelbetätigten Verbinders (Abbildung) Wenn hebelbetätigte Verbinder (2 im Lieferumfang inbegriffen) verkabelt werden, massive oder verlitzte Kupferdrähte von 2,5 mm2 bis 4,0 mm2 (14 AWG bis 12 AWG) verwenden. 1 2

3

 $\qquad \qquad \Box$ 

10 mm

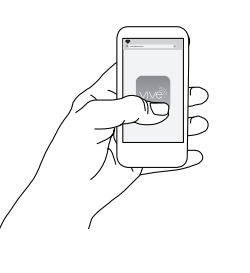

Hinweis: Die

Versorgungskabel der CCO-Module können mit jeder Polarität angeschlossen

Schwarz

werden.

An CCO-gesteuertes Gerät

Lutron EA Ltd | 125 Finsbury Pavement, 4th floor London EC2A 1NQ, UK

Eingeschränkte Garantie: www.lutron.com/en-US/ResourceLibrary/warranty/Limited%20Comm.pdf

## *Per ogni impianto, assicurarsi di avere:* Componenti necessari

Almeno un Modulo CCO PowPak

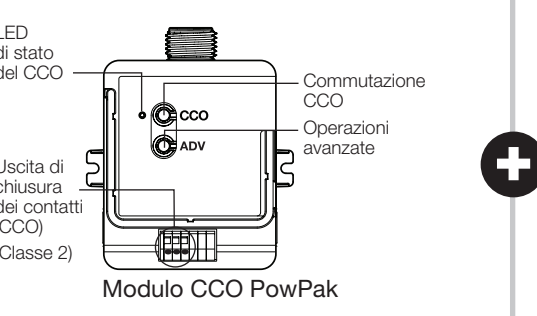

# *Assistenza al clienti www.lutron.com/support*

• Il prodotto è dotato di un unico contatto d'uscita con contatti a seco

Nota: Il CCO si aprirà e chiuderà una volta dopo ogni fase della procedura per confermare che è andata a buon fine.

Abbinamento delle trasmittenti wireless al Modulo CCO PowPak Prima di iniziare questa fase della procedura, assicurarsi che non vi siano altri moduli PowPak in corso di impostazione all'interno dello stesso edificio. Infatti, è possibile che le trasmittenti wireless di altri impianti vengano abbinate impropriamente a questo impianto.

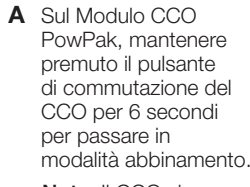

 $\blacksquare$ 

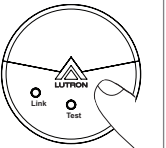

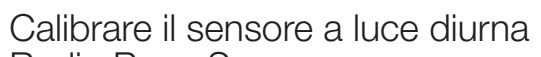

Radio Powr Savr

### Il sensore luce diurna controllerà ugualmente tutti gli

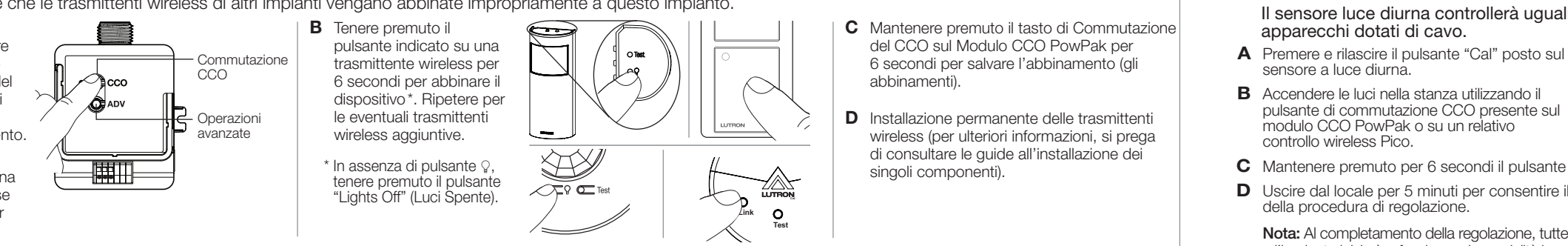

pulsante di commutazione CCO presente sul

C Mantenere premuto per 6 secondi il pulsante "Cal." D Uscire dal locale per 5 minuti per consentire il completamento

 Nota: Al completamento della regolazione, tutte le luci lampeggiano e l'impianto inizierà a funzionare in modalità luce solare.

2

# PowPak | Programmare senza un hub Vive

Nota: Per maggiori informazion su installazione, programmazione e risoluzione dei problemi di un sistema Vive, fare riferimento alle istruzioni di installazione incluse all'hub Vive o visitare il sito www.lutron.com/vive-europe

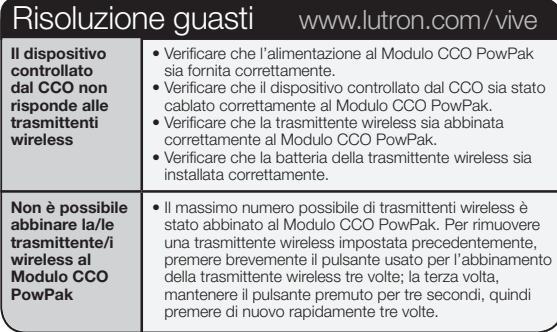

### Ritorno alle impostazioni di default

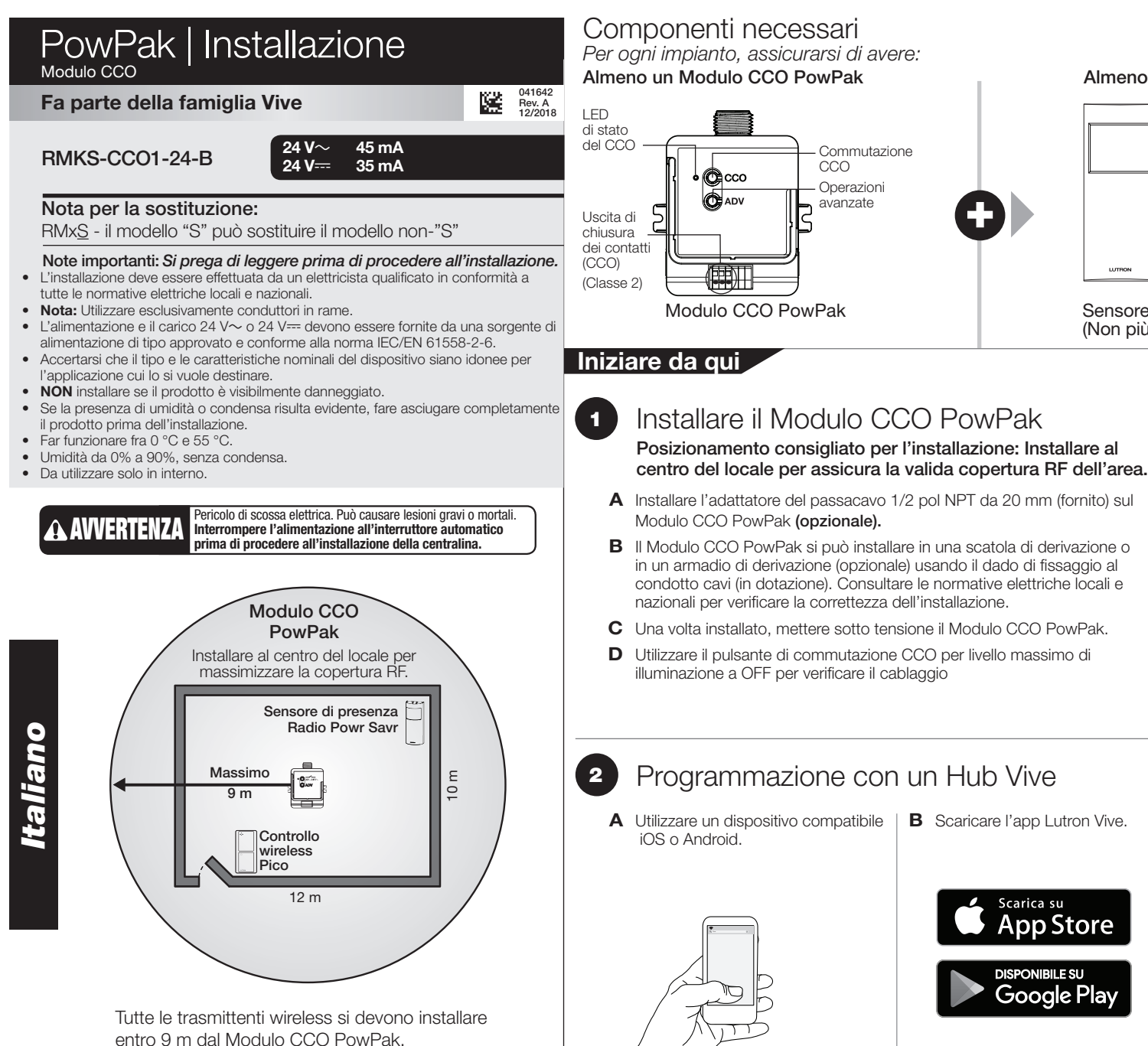

 Nota: In alcuni casi può risultare necessario riportare il Modulo CCO PowPak alle impostazioni di default originali.

- A Premere rapidamente il tasto per le Impostazioni Avanzate ("ADV") sul modulo CCO tre volte e poi alla quarta volta tenere premuto fino a che il LED non inizi a lampeggiare alla velocità di circa 2 lampeggi al secondo, poi rilasciare il tasto ADV.
- B Dopo 3 secondi da quando inizia a lampeggiare il LED sul modulo CCO, premere rapidamente il pulsante **ADV** sul modulo CCO, ancora tre volte. Assicurarsi di rilasciare il pulsante ADV dopo aver premuto tre volte.
- C Il LED lampeggerà ad una velocità di 2 pulsazioni ogni 3 secondi per indicare che l'unità è stata reimpostata alle impostazioni di fabbrica.

Lutron, Pico, e PowPak sono marchi della Lutron Electronics Co., Inc., registrati negli USA e in altri paesi. Radio Powr Savr e Vive sono marchi registrati della Lutron Electronics Co., Inc. App Store è un marchio della Ap iOS è un marchio registrato di Cisco negli Stati Uniti e in altri paesi ed è utilizzato sotto licenza. Android, Google Play e il logo di Google Play sono marchi di Google Inc. ©2013 – 2018 Lutron Electronics Co., Inc.

TRON Lutron EA Ltd | 125 Finsbury Pavement, 4th floor London EC2A 1NQ, UK

Tensione di Carico commutazione  $0 - 24V =$  $0 - 24$  V $\sim$ 

Nota: Tutti gli abbinamenti o le programmazioni impostati precedentemente con la centralina saranno perduti e si dovranno riprogrammare.

Informazioni sul CCO

Dispositivo trasmittente Comando trasmesso Azione di default del CCO

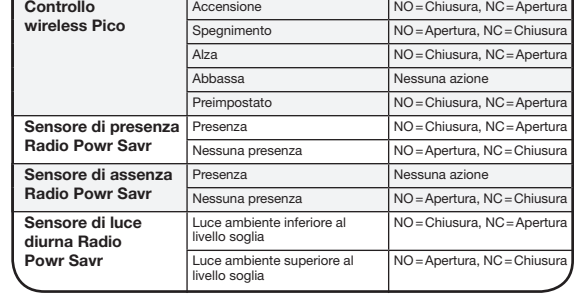

A Utilizzare un dispositivo compatibile B Scaricare l'app Lutron Vive. C Aprire l'app e seguire

Scarica su App Store

Google Play

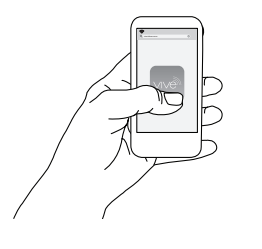

le istruzioni.

 Nota: Per programmare il Modulo CCO PowPak senza un hub Vive fare riferimento alla sezione sottostante Programmare senza un hub Vive.

del tipo normalmente aperto (NO) che normalmente chiuso (NC). • Il CCO incorpora solamente il comportamento con uscite continue. •Il CCO è omologato per la commutazione di carichi resistivi, solamente a tensioni fino a 24 V. Si prega di consultare la Nota Applicativa n° 434 per indicazioni sul controllo corretto di tipi di carico induttivi, per es. relè, solenoidi o motori. Controllo wireless Pico Sensore di luce diurna

> Lutron Electronics Co., Inc. qui dichiara che il dispositivo radio di tipo RMKS-CCO1-24-B è conforme alla direttiva 2014/53/EU.

Il testo completo della Dichiarazione di Conformità UE è disponibile al seguente indirizzo internet: www.lutron.com/cedoc

Assistenza al clienti: Europa: +44.(0)20.7680.4481 Altri: +1.610.282.3800 www.lutron.com/support

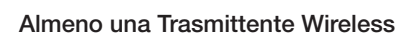

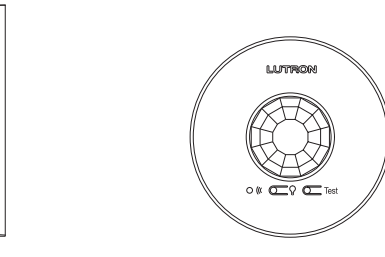

**Test Link**

Sensore di presenza/assenza Radio Powr Savr (Non più di 10)

Radio Powr Savr (Non più di 1)

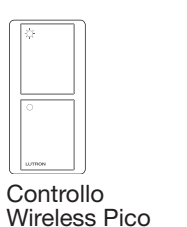

(Non più di 10)

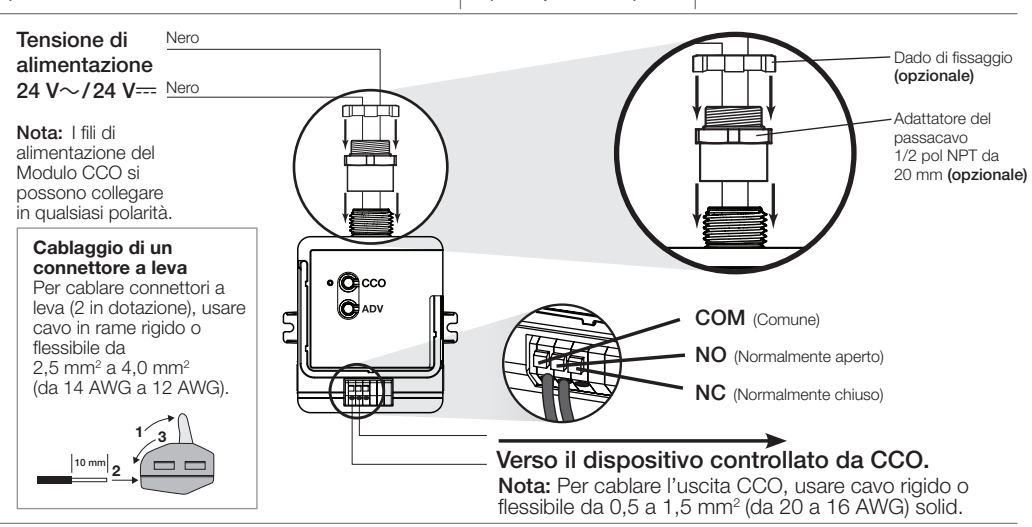

resistivo R 1,0 A 0,5 A

### Garanzia limitata:

www.lutron.com/en-US/ResourceLibrary/warranty/Limited%20Comm.pdf

*Klantenservice www.lutron.com/support*

A Activeer de koppelmodus door de CCO-wisselknop op de PowPak CCOmodule 6 seconden ingedrukt te houden.

Draadloze zenders aan de PowPak CCO-module koppelen Controleer voordat u met deze stap begint of er geen andere PowPak modules in hetzelfde gebouw zijn geïnstalleerd.

Draadloze zenders van andere systemen kunnen namelijk onbedoeld met dit systeem koppelen.

1

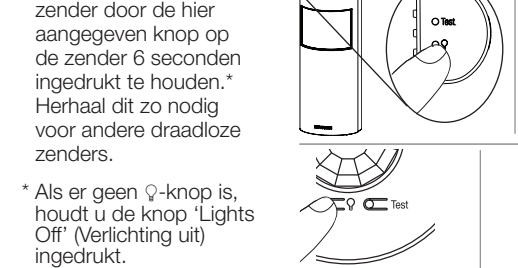

**B** Koppel een draadloze

- Tik drie keer snel achter elkaar op de knop voor geavanceerde functies ('**ADV**') op de CCO-module en houd de knop de vierde keer ingedrukt<br>tot het ledje begint te knipperen met een snelheid van ongeveer twee keer per seconde; laat de ADV-knop vervolgens los.
- B Tik binnen 3 seconden nadat het ledje op de CCO-module begint te knipperen nogmaals drie keer op de ADV-knop op de CCO-module. Zorg ervoor dat u de ADV-knop na de derde keer loslaat.
- C Het ledje knippert met een snelheid van twee keer per drie seconden om aan te geven dat de fabrieksinstellingen voor de eenheid zijn hersteld.

**Opmerking:** Alle eerder ingestelde koppelingen en instellingen worden<br>hiermee gewist en moeten opnieuw worden geprogrammeerd.

- Dit product bevat één enkele contactsluituitgang met zowel normaal geopend (NO) als normaal gesloten (NC) potentiaalvrije contacten. De CCO maakt alleen gebruik van aanhoudend uitgangsgedrag.
- 
- De CCO is alleen geschikt voor het schakelen van weerstandsbelastingen bij een spanning van maximaal 24 V. Raadpleeg application note 434 voor het regelen van inductieve belastingen, zoals relais, spoelen of motoren.
	- Schakelspanning belasting <sub>R</sub> 0-24 V-0-24 V~ 1,0 A 0,5 A Weerstands

Opmerking: De CCO gaat na elke stap eenmaal open en dicht om de voltooiing te bevestigen.

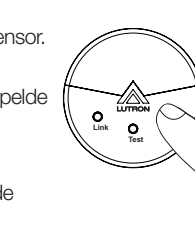

## De Radio Powr Savr daglichtsensor kalibreren De daglichtsensor bestuurt alle bedrade armaturen op

dezelfde wijze.

- C Sla de koppeling(en) op door de CCO-wisselknop op de PowPak CCO-module 6 seconden ingedrukt te houden.
- **D** Monteer de draadloze zenders (raadpleeg voor informatie de montagehandleidingen van de individuele onderdelen).
- A Druk kort op de knop 'Cal' (kalibreren) op de daglichtsensor.
- B Schakel de verlichting in de ruimte in met de CCOwisselknop op de PowPak CCO-module of een gekoppelde Pico draadloze regelaar.
- C Houd de knop 'Cal' 6 seconden ingedrukt.
- D Verlaat de ruimte voor een periode van 5 minuten om de kalibratie te voltooien.

Opmerking: Wanneer de kalibratie is voltooid, knipperen alle lampen en begint de verlichting op daglicht te reageren.

2

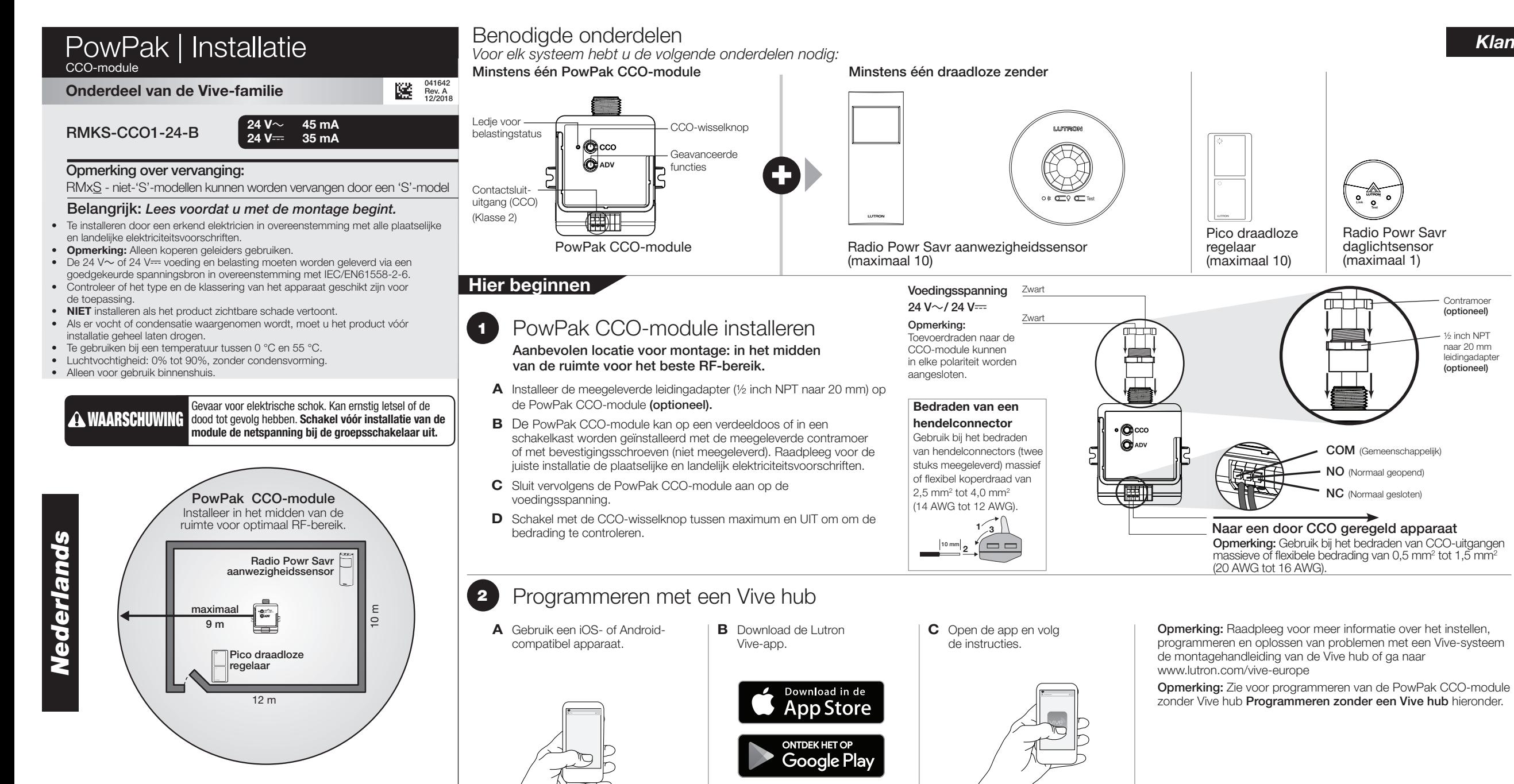

# PowPak | Programmeren zonder een Vive hub

**Test**

**Link**

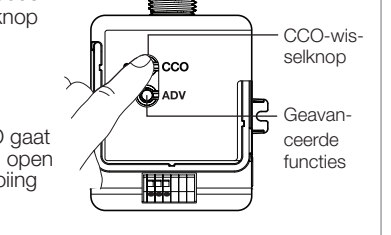

### Terugzetten naar standaard fabrieksinstellingen

Opmerking: In bepaalde gevallen kan het nodig zijn om de PowPak CCO-module terug te zetten naar de standaard fabrieksinstellingen.

# CCO-informatie

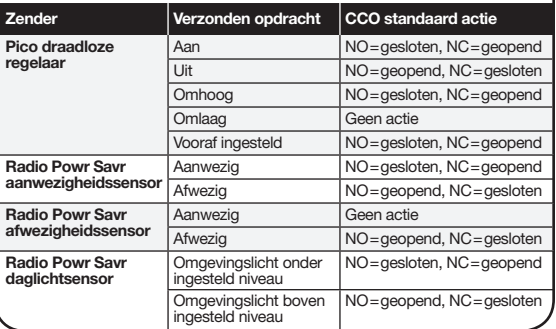

Lutron Electronics Co., Inc. verklaart hierbij dat het type radioapparatuur RMKS-CCO1-24-B in overeenstemming is met Richtlijn 2014/53/EU.

De volledige tekst van de EU-conformiteitsverklaring is te vinden op het volgende internetadres: www.lutron.com/cedoc

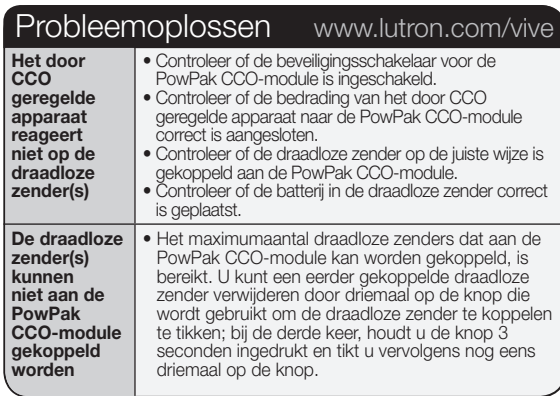

Klantenservice: Europa: +44.(0)20.7680.4481 Overige: +1.610.282.3800 www.lutron.com/support

Alle draadloze zenders moeten binnen 9 m van

de PowPak CCO-module worden geïnstalleerd.

### Beperkte garantie:

www.lutron.com/en-US/ResourceLibrary/warranty/Limited%20Comm.pdf

**Test Link**

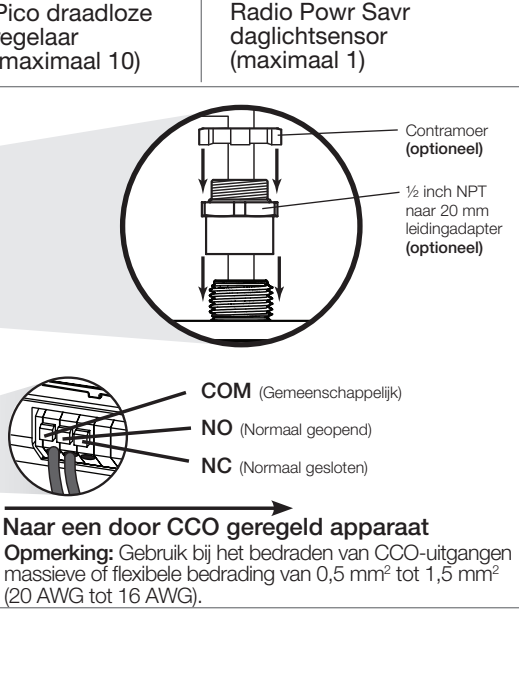

Londen EC2A 1NQ, Verenigd Koninkrijk

Lutron, Pico en PowPak zijn handelsmerken van Lutron Electronics Co., Inc., geregistreerd in de Verenigde Staten en andere landen. Radio Powr Savr en Vive zijn handelsmerken van Lutron Electronics Co., Inc. App Store is ee Lutron EA Ltd | 125 Finsbury Pavement, 4th floor Lutron Conserved Andeles mergistreerd handelsmerken van Lutron clectronics Co., Inc., geregistreerd ince, encyclosure andere landen encyclosure andere landes and andere sure